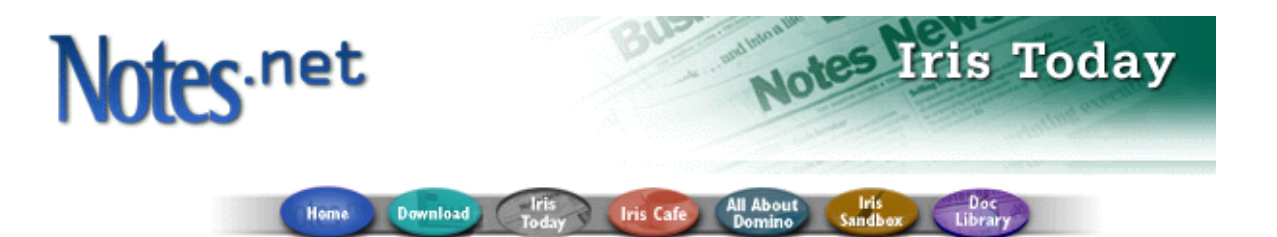

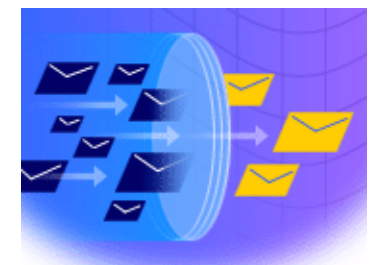

# Notes spam **Mail Filtering**

# **Domino Messaging Restrictions and Controls**

by **Craig Lordan** 

**Level:** Beginner **Works with:** Domino 5.0 **Updated:** 11/01/99

**Inside this article: Filtering based on domain**

**Filtering based on address**

**Restricting inbound SMTP connections**

**Preventing relay of spam**

**Allow versus Deny**

**Related links: Notes spam mail filtering: Introduction**

**Notes Mail Rules**

**AntiSpamFilter agent article**

**AntiSpamFilter agent download**

**Domino 5 Administration Help**

**Get the PDF:**

This article is second in our series this month on Notes spam mail filtering. In this article, we learn about how to use Domino messaging restrictions and controls to filter Internet spam mail.

Restricting Internet spam mail routing prevents users and organizations from receiving unwanted or inappropriate mail, and reduces the load of unwanted mail on your system. To filter or deny Internet spam mail, you can set these restrictions:

- Verify and restrict who can send Internet e-mail to your users
- Restrict who can receive Internet e-mail in your organization
- l Verify and restrict inbound connections
- Control inbound relay access

All the features discussed in this article require a Domino R5 server and the Domino Administrator R5 client. This article also assumes that you are familiar with Domino Administrator.

# **Configuration Settings document**

You set all mail restrictions and controls in the Configuration Settings document. You will need to create one if you haven't done so already. You can use one Configuration Settings document for one specific server, a group of servers, or all the servers in your domain.

- 1. In Domino Administrator, click the Configuration tab.
- 2. Expand the Messaging view and click Configurations. Alternatively, you can expand the Server view and click Configurations.
- 3. Click Add Configuration or choose Actions Add Configuration.
- 4. In the Group or Server Name on the Basics tab, enter one server name, an existing server group name, or an asterisk (\*) for all servers in the domain.
- 5. Click Save and Close.
- 6. You can then use this Configuration Settings document for all the mail restrictions and controls discussed in this article.

**Tip:** Once you have created a Configuration Settings document, you can use the Messaging Settings document as a shortcut to the Router/SMTP tab in the Configuration Settings document -- they are the same thing.

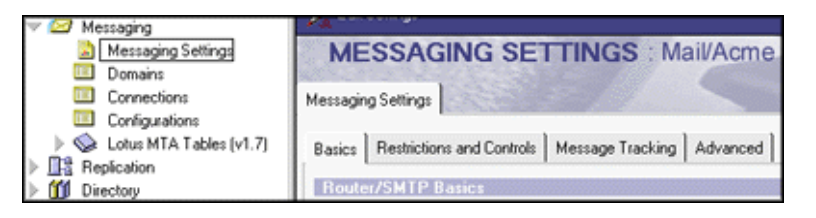

# **Filtering spam based on domain**

You can use Domino's Inbound Sender Controls to filter spam mail by specifying Internet domains that are allowed to or denied from sending messages to your organization.

You can also use DNS (Domain Name Service) to ensure the Internet domain exists. If DNS cannot verify the message's domain, the message is denied.

Be aware, though, that not all sending domains have a direct connection to the Internet, so you may be filtering out legitimate mail.

Complete the following fields on the Router/SMTP - Restrictions and Controls - SMTP Inbound Controls tab in the Configuration Settings document.

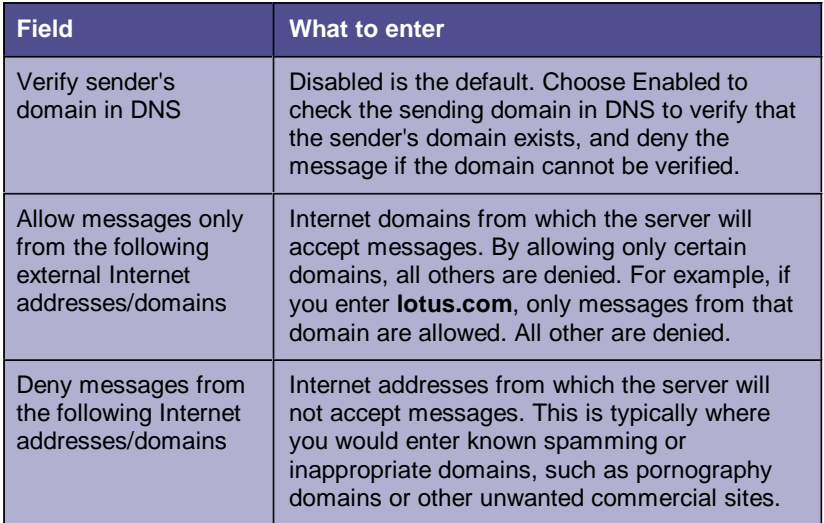

The following graphic shows an example of how you might fill in these fields:

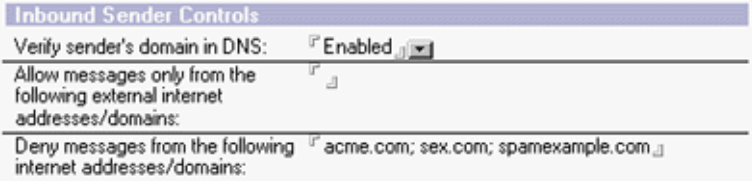

#### **Filtering based on address**

Through the Inbound Intended Recipients Controls, Domino allows you to filter incoming messages based on the intended receiver's address. This is especially useful if you want to restrict certain individuals from receiving any Internet e-mail, either because your organization has policies restricting Internet use, or because sometimes individuals subscribe to Internet mailing lists that generate hundreds or thousands of messages per day.

This feature is also useful if Internet mail is coincidentally addressed to people or groups that should not be receiving *any* Internet messages whatsoever. For example, if you have an internal Notes group named "Everyone," you can block inbound messages to "everyone@acme.com."

Complete the following fields on the Router/SMTP - Restrictions and Controls - SMTP Inbound Controls tab in the Configuration Settings document.

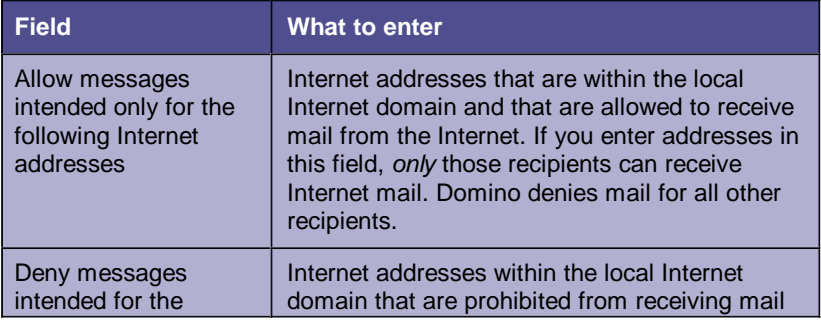

Notes spam mail filtering: Domino messaging restrictions and controls "Iris Today" webzine at http://www.notes.net

following Internet addresses from the Internet. If you enter addresses in this field, all recipients *except* those listed in this field can receive Internet mail.

The following graphic shows an example of how you might fill in these fields:

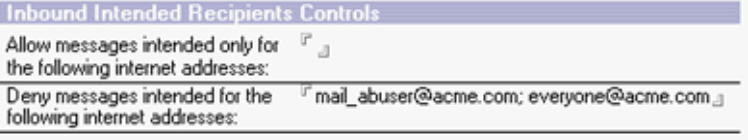

# **Restricting inbound SMTP connections**

Some users and organizations may attempt to send bulk spam mail to your site. You can use Inbound Connection Controls to prevent Domino from accepting unwanted mail and keep your servers from redistributing it.

Complete the following fields on the Router/SMTP - Restrictions and Controls - SMTP Inbound Controls tab in the Configuration Settings document. If you enter an IP address, use brackets -- for example, [205.159.212.144]. You can use an asterisk in an IP address, but only for an entire octet -- for example, [205.159.212.\*].

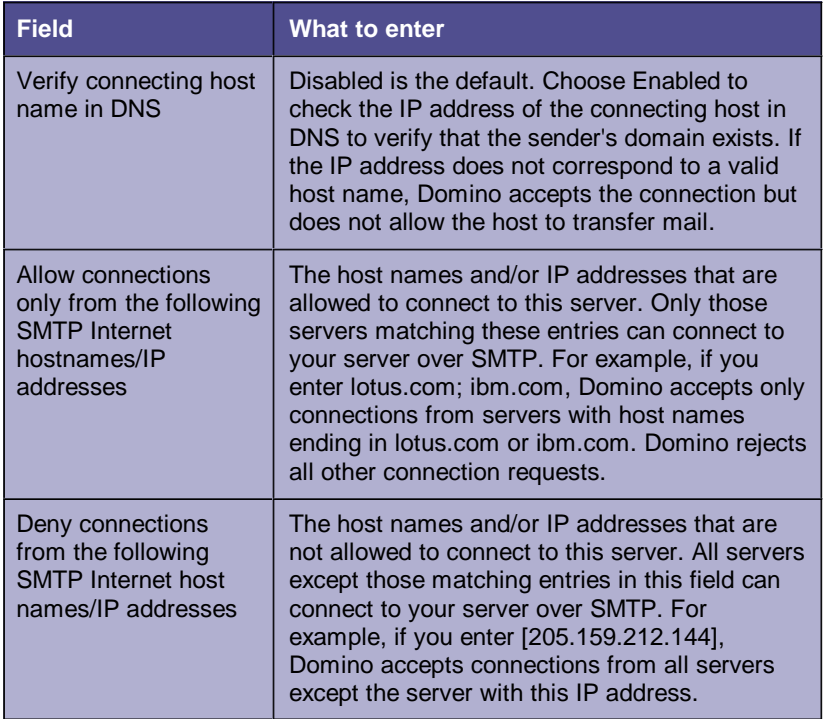

The following graphic shows an example of how you might fill in these fields:

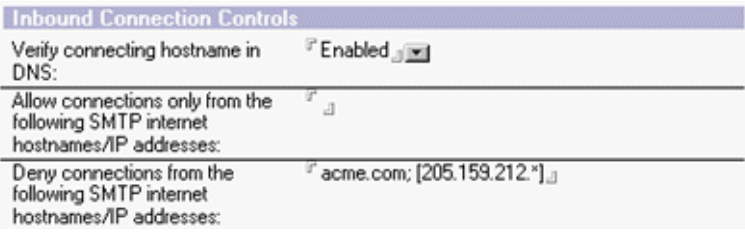

# **Preventing relay of spam mail**

By sending a spam message through your system when it is actually destined for another system, your system appears to be the spamming domain if the destination server does a DNS lookup. You can prevent this by using Inbound Relay Controls to specify which incoming messages from hosts outside the local Internet domain are accepted for recipients outside the local Internet domain. Setting this kind of restriction prevents people from trying to use your messaging system as a spam mail relay.

Complete the following fields on the Router/SMTP - Restrictions and Controls - SMTP Inbound Controls tab in the Configuration Settings document. If you enter an IP address, use brackets -- for example, [205.159.212.144]. You can use an asterisk in an IP address, but only for an entire octet -- for example, [205.159.212.\*].

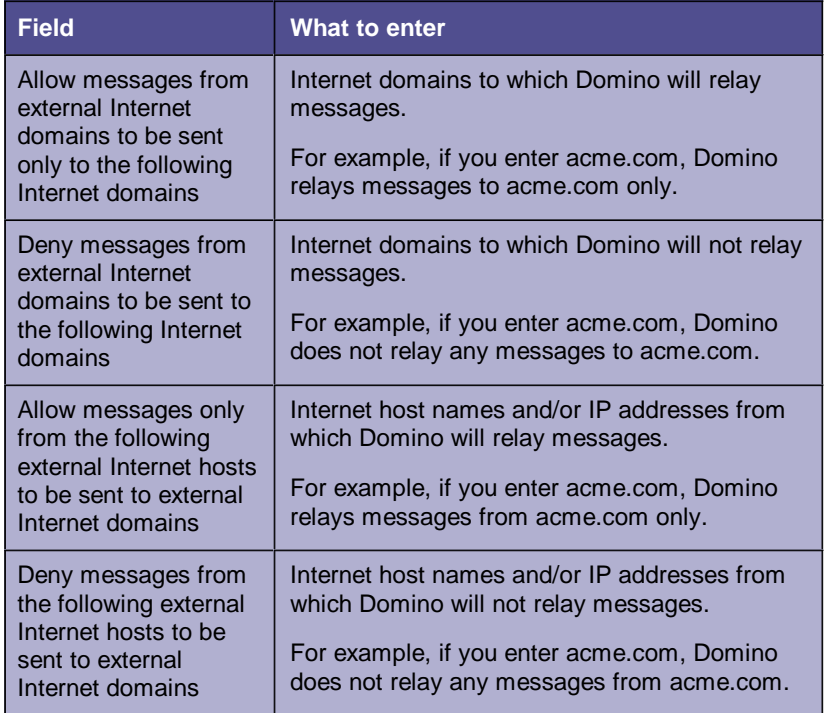

The following graphic shows an example of how you might fill in these fields:

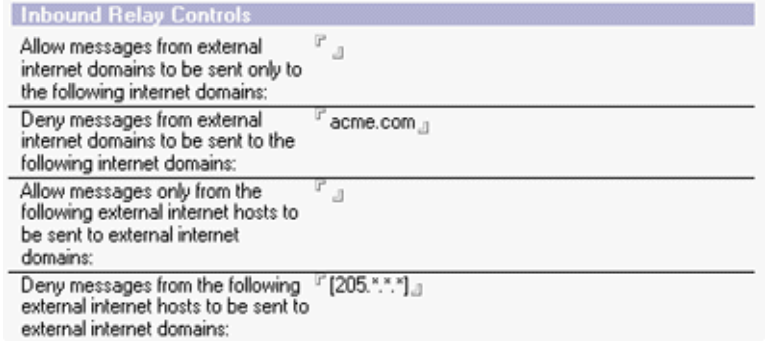

# **"Allow message" versus "Deny message"**

In all of the restrictions and controls described above, there are "Allow message" and "Deny message" fields. These fields are mutually exclusive - that is, if you enter anything in a "Deny message" field, it will ignore the

Notes spam mail filtering: Domino messaging restrictions and controls "Iris Today" webzine at http://www.notes.net

corresponding "Allow message" field.

#### **Other Domino messaging restrictions and controls**

Obviously, Domino has many other messaging restrictions and controls besides the spam mail filtering features we covered in this article. For example, you can also set restrictions on mail sent to and received from other Notes domains.

For full details and instructions on these features, and on all the features discussed in this article, see the chapter "Customizing the Domino Mail System" in **Domino 5 Administration Help**.

> What do you think about this article? TATIONAL ALLEGED

Register Here!

**About this Site** | **Feedback Lotus Home** | **IBM Home** | **Iris Home** Copyright 1999 Iris Associates Inc.

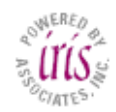